## **CARSI 用户资源访问指南 (Oxford English Disctionary)**

1. 使用非校园 IP 地址打开浏览器, 输入 <https://www.oed.com/> 。点击右上角 "sign in", 选择"Sign in via your institution"。

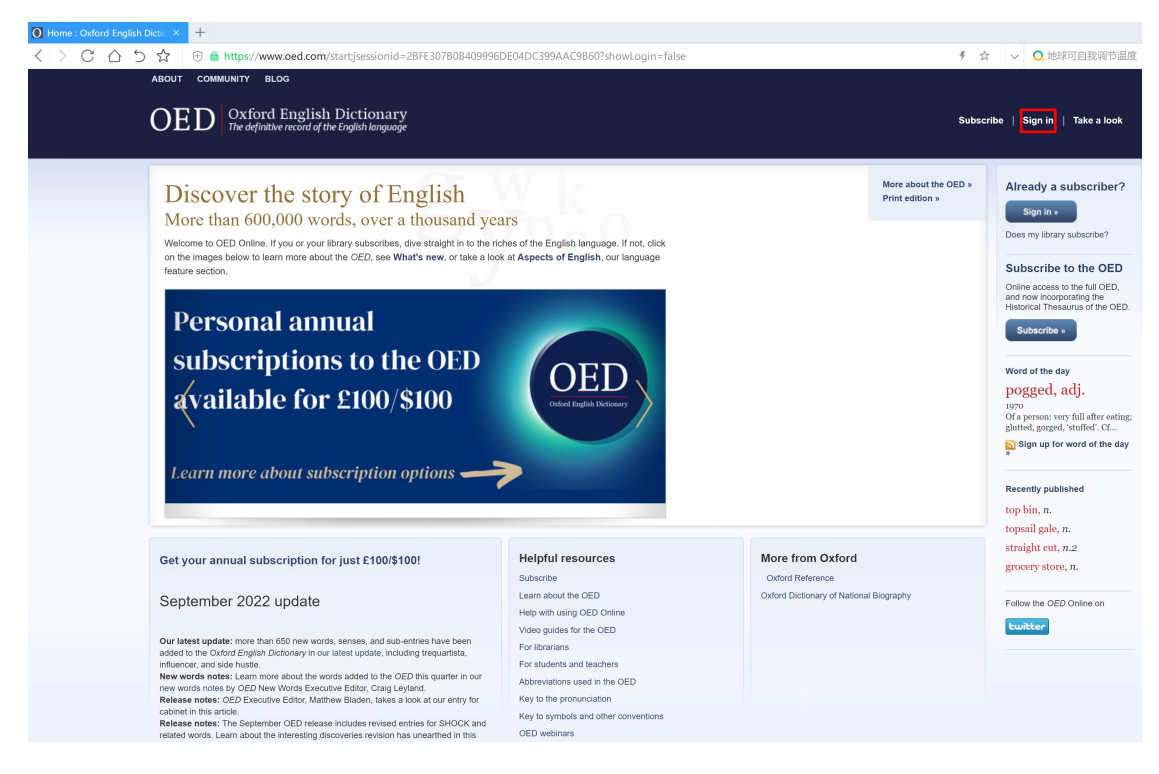

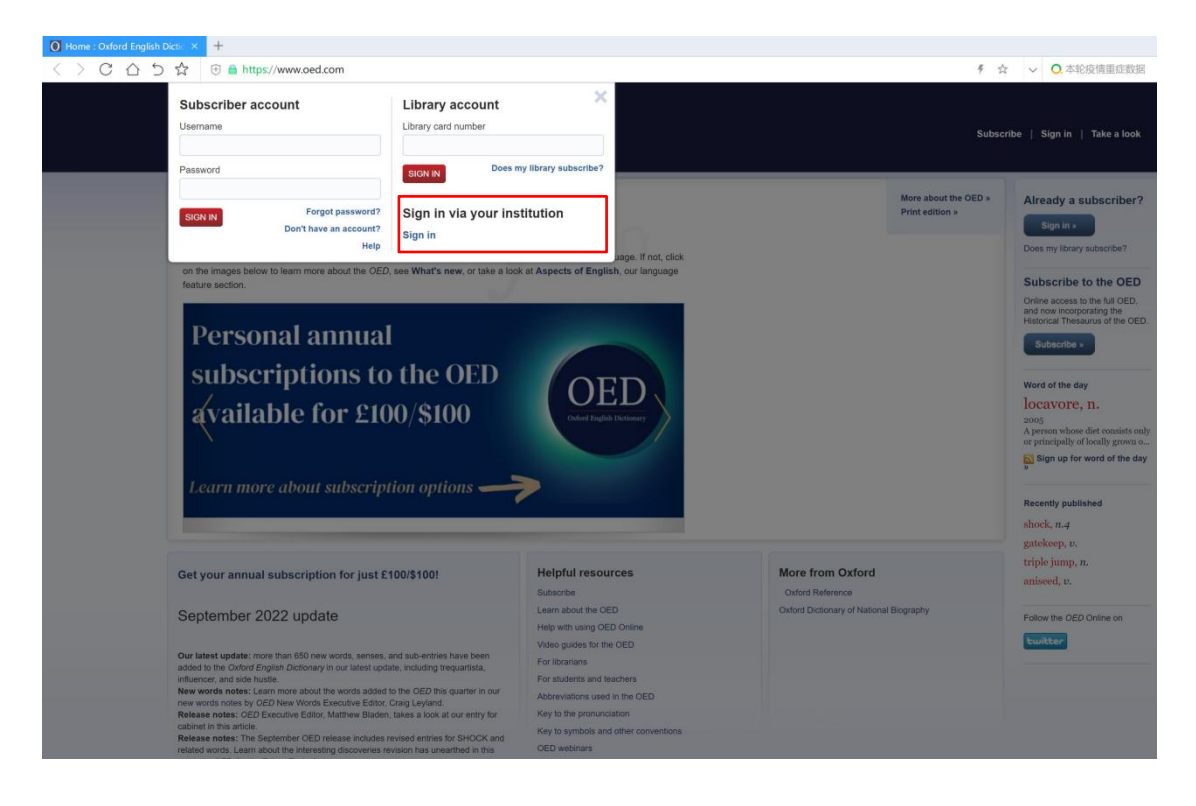

2. 在学校搜索界面,输入并选择"Beijing Normal University"。

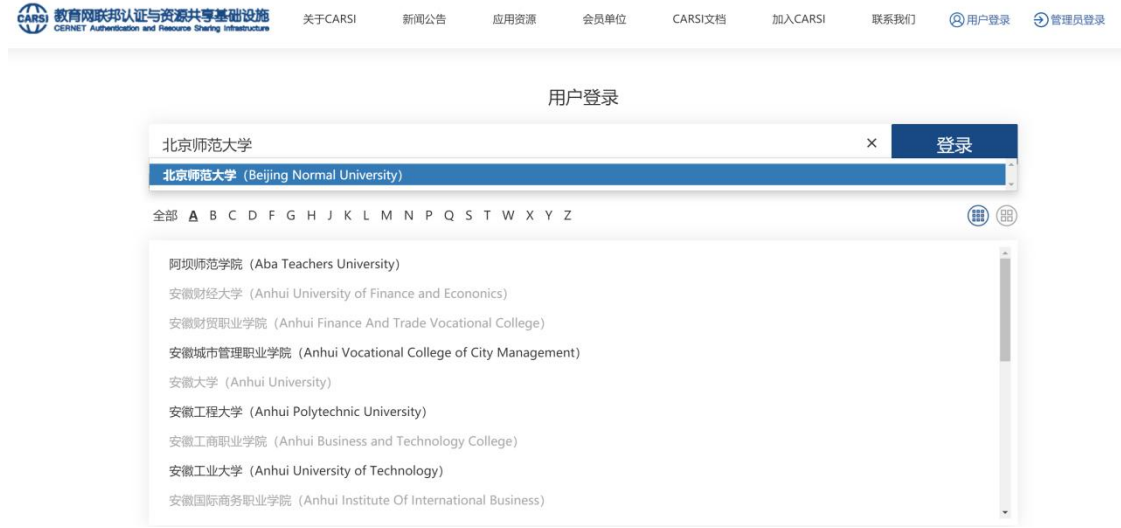

3. 到北京师范大学图书馆登录页面输入学工号、密码(与学校统一认证平 台即信息门户密码一致)。

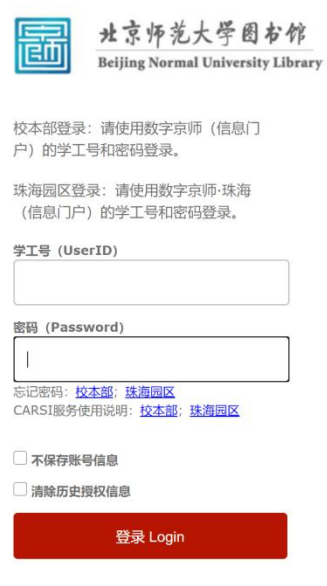

4. 登录后, 在数据库首页右上角出现"Beijing Normal University Library"的标 识,就可以访问该数据库的资源了。

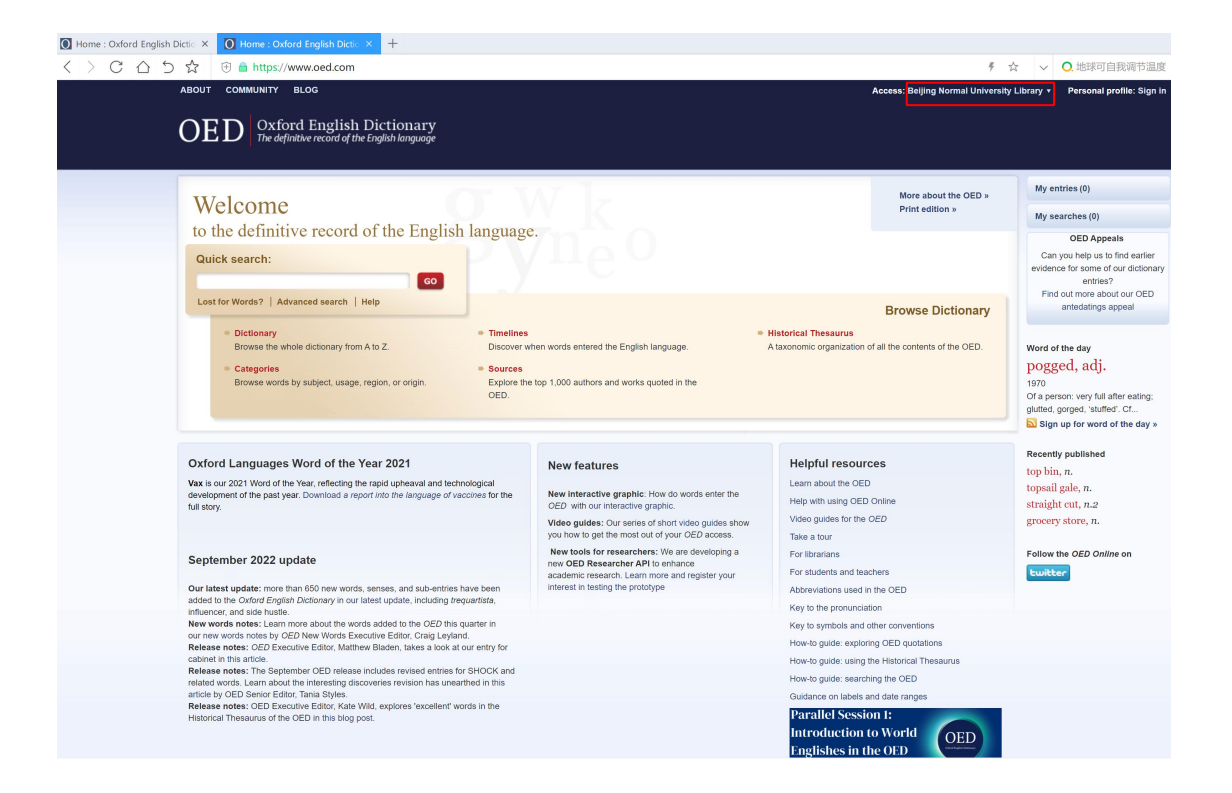